# **LIMIS ATLIKTI PAKEITIMAI (Versijos diegimas 2021 11 23) Įdiegta versija 4.8.0**

## **I. Apskaitos aktai**

1. Nuolatinio saugojimo aktuose ir laikino saugojimo aktuose (PDF) atvaizduojamos eksponatus priimančio / perduodančio asmens pareigos iš muziejinio klasifikatoriaus "Fiziniai asmenys" lauko "Pareigos" (kai pasirinkta "Fizinis"). Nuolatinio saugojimo aktuose ir laikino saugojimo aktuose (PDF) atvaizduojamos eksponatus priimančio / perduodančio asmens, atstovaujančio instituciją, pareigos iš muziejinio klasifikatoriaus "Fiziniai asmenys" lauko "Pareigos" (kai pasirinkta "Juridinis"). (R-64).

## **II. Eksponatai**

1. Eksponatų paieškos rezultatų lentelėje naujausi įvesti eskponatai pagal nutylėjimą rodomi sąrašo viršuje. (R-295).

2. Realizuota galimybė atlikti eksponatų paiešką pagal eksponato apskaitos numerio fragmentą. Norint atlikti paiešką pagal eksponato apskaitos numerio fragmentą, reikia nužymėti varnelę nuo požymio "tikslus numeris". (R-299.2).

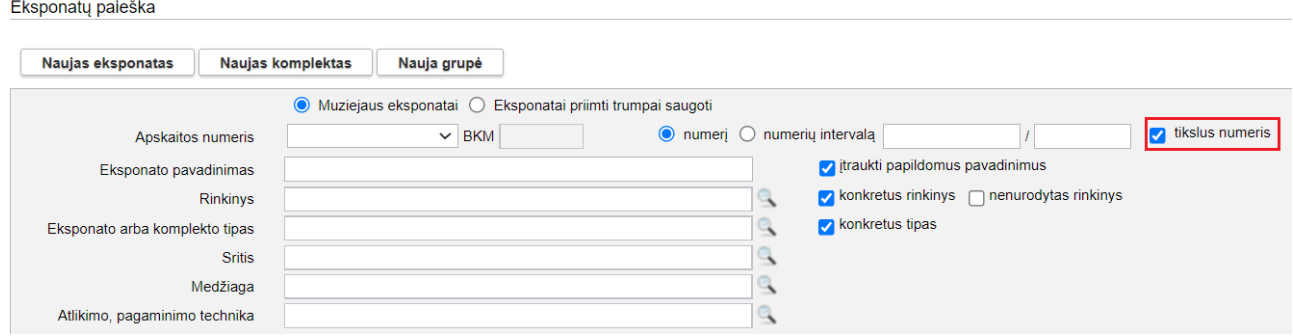

## **III. Archyvo, Audiotekos ir videotekos, Fototekos, Bibliotekos vertybės**

1. Vertybių paieškos rezultatų lentelėje naujausios įvestos vertybės pagal nutylėjimą rodomos sąrašo viršuje. (R-295).

2. Realizuota galimybė atlikti vertybių paiešką pagal vertybės apskaitos numerio fragmentą. Norint atlikti paiešką pagal vertybės apskaitos numerio fragmentą, reikia nužymėti varnelę nuo požymio  $,$ tikslus numeris". (R-299.2).

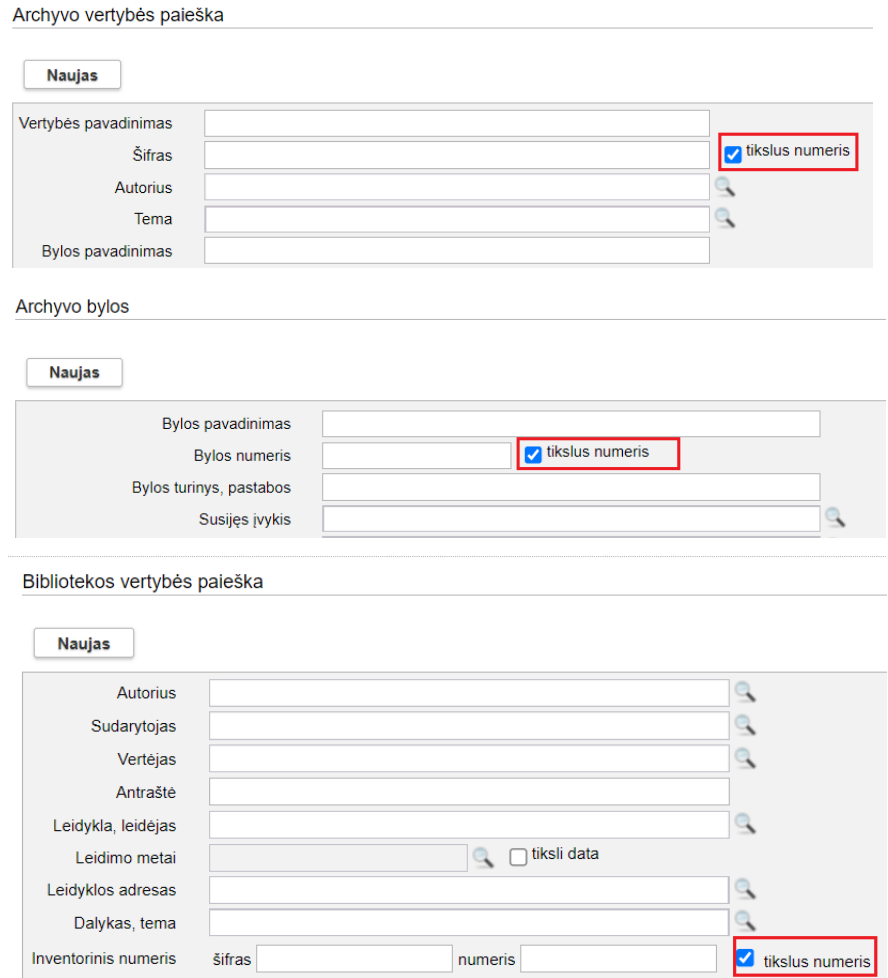

#### **IV. Konservavimas, restauravimas**

1. Realizuota galimybė atlikti konservuotų ir restauruotų eksponatų paiešką pagal eksponato apskaitos numerio fragmentą. Norint atlikti paiešką pagal apskaitos numerio fragmentą, reikia nužymėti varnelę nuo požymio "tikslus numeris". (R-299.2).

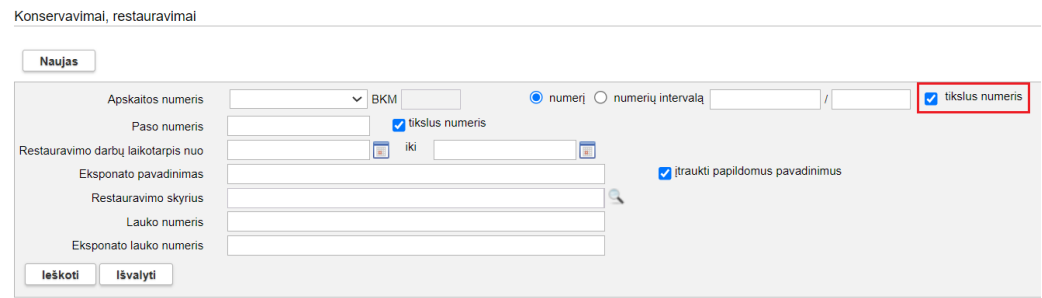

2. Realizuota galimybė atlikti konservuotų ir restauruotų eksponatų paiešką pagal restauravimo paso numerio fragmentą. Norint atlikti paiešką pagal numerio fragmentą, reikia nužymėti varnelę nuo požymio "tikslus numeris". (R-299.1).

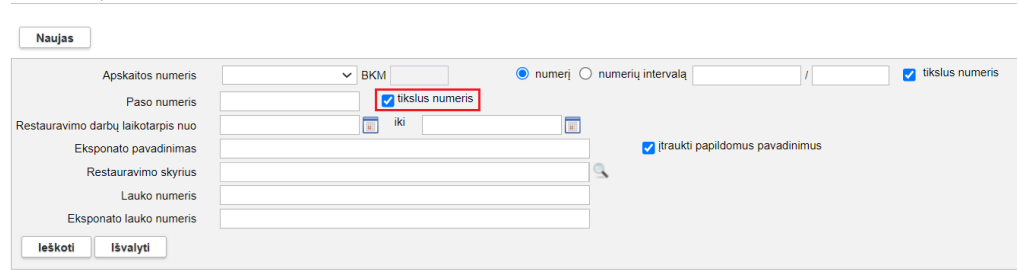

3. Restauravimo paso (PDF) skyriuje "Restauravimo paso tvirtinimas ir perdavimo informacija" atvaizduojami restauravimo tarybos pirmininko ir restauravimo tarybos sekretorės duomenys įvesti Restauravimo modulio kortelės "Bendri duomenys" naujai sukurtuose laukuose "Restauravimo tarybos pirmininkas" ir "Restauravimo tarybos sekretorė". (R-325).

4. Restauravimo paso (PDF) skyriuje "Restauravimo paso tvirtinimas ir perdavimo informacija" atvaizduojami restauravimo darbų vadovo (vadovų) duomenys įvesti Restauravimo modulio kortelės "Bendri duomenys" lauke "Restauravimo darbų vadovas". (R-325).

5. Restauravimo pase (PDF) atvaizduojama informacija įvesta į Restauravimo modulio kortelės "Būklė prieš restauravimą ir tyrimai" lauką "Pagrindinės žinios apie objekto istoriją". (R-326).

6. Restauravimo pase (PDF) neatvaizduojami Restauravimo modulio laukų pavadinimai ir žodis "nenurodyta", jei laukuose neįvesti duomenys. (R-346).

7. Restauravimo pase (PDF) atvaizduojami Restauravimo modulio kortelėje "Restauravimo pasas ir priedai" prisegti skaitmeninių objektų vaizdai, pažymėti požymiu "Atvaizduoti restauravimo pase". Skaitmeninių objektų vaizdai pateikiami restauravimo paso pabaigoje (viename lape – vienas vaizdas). Vaizdo apačioje atvaizduojamas vaizdo pavadinimas, eksponato apskaitos numeris. (R-336).

8. Restauravimo paso (PDF) skyriuje "Priedai" vietoje skaitmeninių bylų pavadinimų atvaizduojami skaitmeninių vaizdų pavadinimai. (R-337).

9. Jei Restauravimo modulio kortelėje "Darbų eiga" yra įterptas naujas darbas, tai restauravimo paso (PDF) skyriuje "Restauravimo darbų eiga" naujai įterptas darbas atvaizduojamas be numerio (analogiškai, kaip restauravimo duomenų įvedimo formoje). (R-331).

## **V. Zoologija**

Konservavimai, restauravima

1. Zoologinės medžiagos priėmimo aktuose (PDF) atvaizduojamos muziejui zoologines medžiagas perduodančią instuciją atstovaujančio asmens pareigos (kai pasirinktas požymis "Juridinis asmuo"). (R-64).

2. Realizuota galimybė atlikti zoologinių medžiagų paiešką pagal zoologinės medžagos apskaitos numerio fragmentą. Norint atlikti paiešką pagal apskaitos numerio fragmentą, reikia nužymėti varnelę nuo požymio "tikslus numeris". (R-299.3).

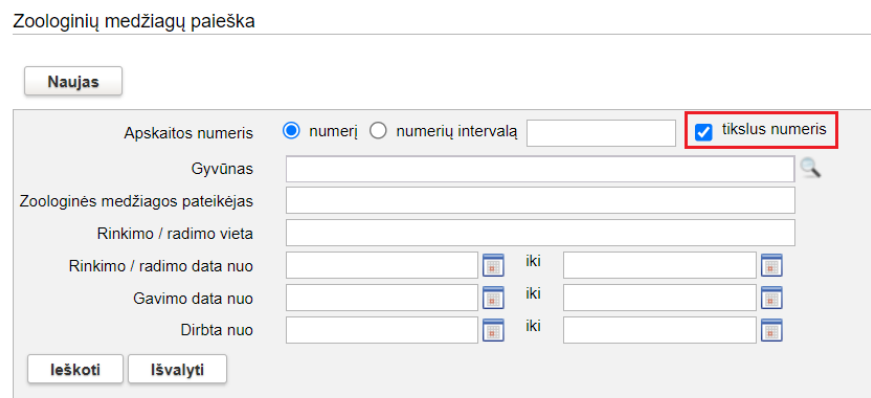

3. Realizuota galimybė atlikti zoologinių medžiagų paiešką pagal zoologinių medžagų apskaitos numerių intervalą. (R-320).

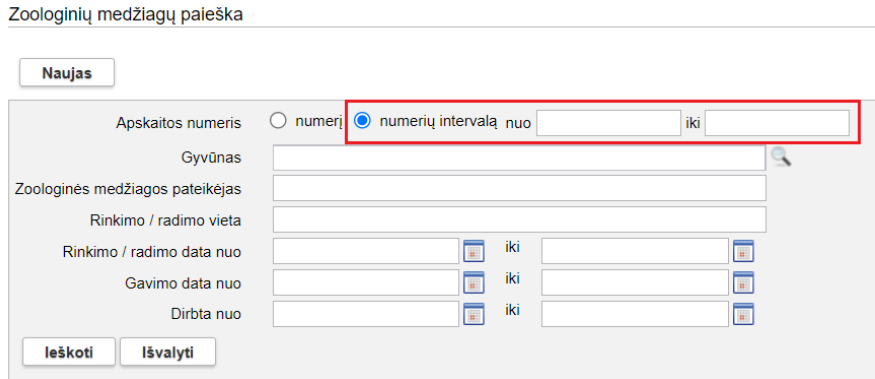

## **VI. Integracijos (API, EMBED, KVR, VEPIS, Europeana)**

1. LIMIS viešojoje prieigoje (naujojoje versijoje) pradėta kurti aplikacijų programavimo sąsaja (API). (R-483).

2. LIMIS viešojoje prieigoje (naujoje versijoje) sukurta sąsaja, kurios pagalba išorinės sistemos galės į savo puslapius įterpti LIMIS viešojoje prieigoje prieinamus objektus (vertybių metaduomenis, fotografijas, vaizdo, garso įrašus, 3D objektus (modelius su tekstūra). (R-487).

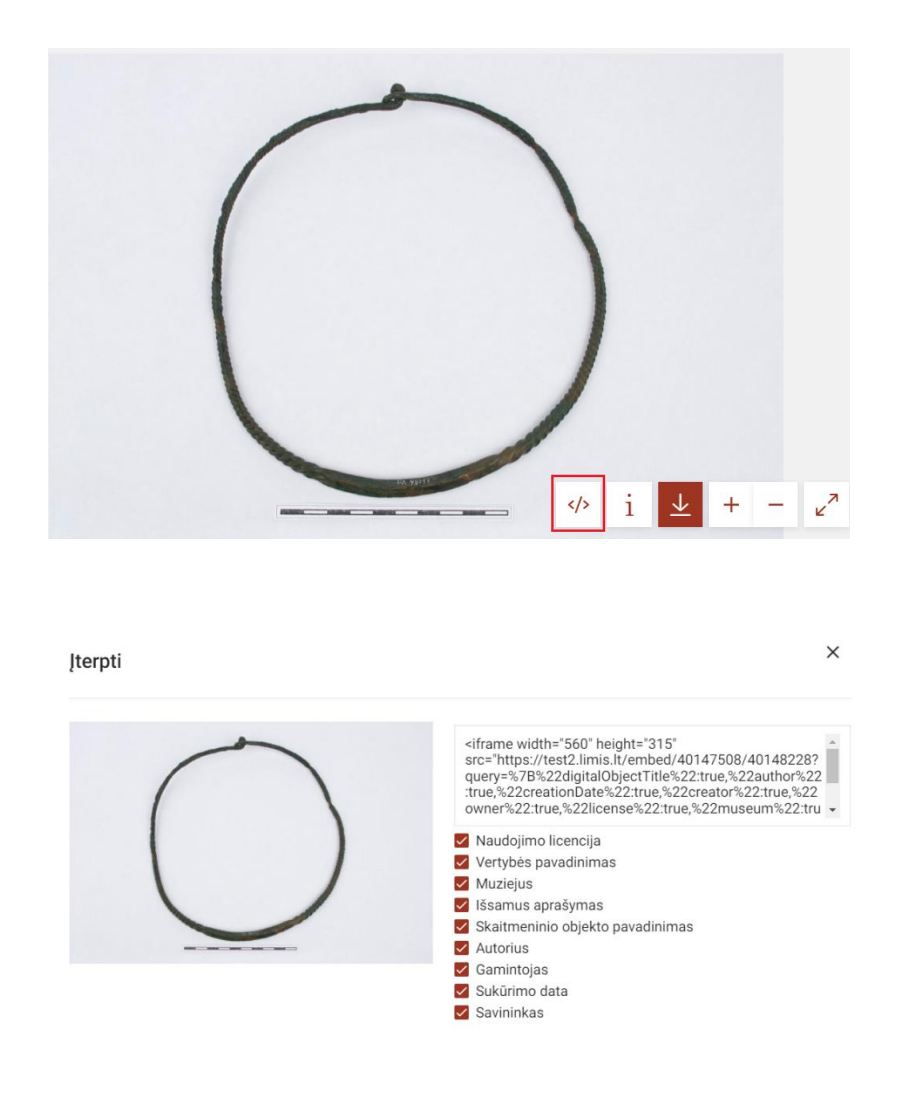

3. Dokumentų (sutarčių) pasirašymui įgyvendinta integracija su elektroninio parašo paslaugas teikiančia sistema. Paslauga veiks naujoje LIMIS viešojoje prieigoje. (R-506).

4. Sukurta sąsaja su KVR (Kultūros vertybių registru, [https://kvr.kpd.lt/\)](https://kvr.kpd.lt/). (R-355, R-356, R-495, R-496, R-497, R-499).

4.1. Eksponato aprašo kortelės "Pagrindiniai duomenys" lauke "KVR identifikatorius" (laukų blokas "Išsamus aprašymas ir kita informacija" po lauku "Nuorodos") galima atlikti eksponato aprašo sąsają su nekilnojamąja kultūros vertybe iš KVR. (R-355, R-356, R-495, R-496, R-497, R-499).

↓ Išsamus aprašymas ir kita informacija

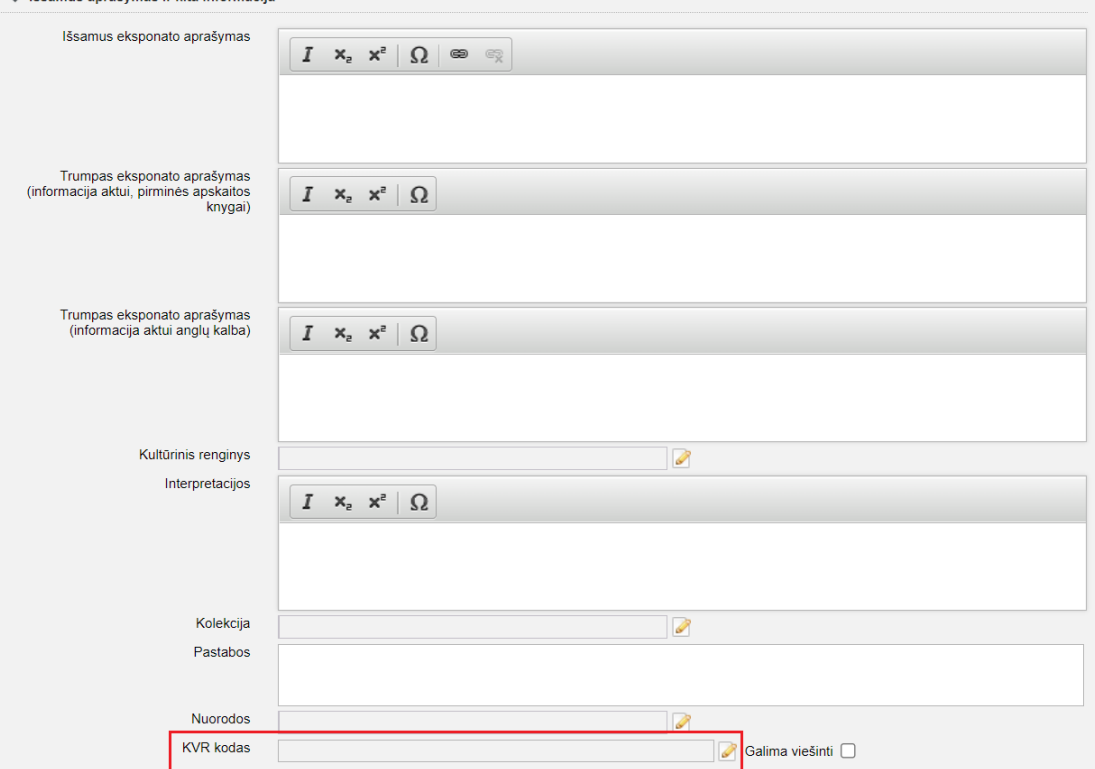

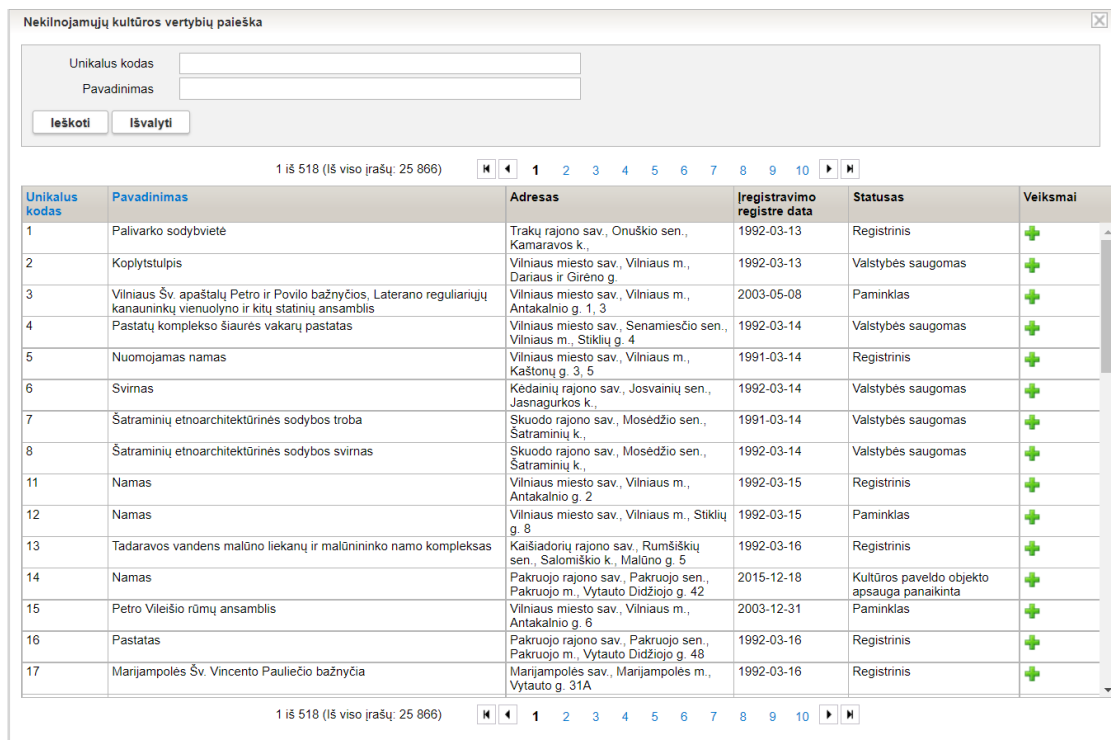

4.2. Eksponato aprašo sąsają su su nekilnojamąja kultūros vertybe iš KVR galima paviešinti LIMIS viešojoje prieigoje. Jei bus paviešinta sąsaja, tai objekto informacija iš KVR bus atvaizduojama eksponato apraše (veiks naujoje LIMIS viešojoje prieigoje). (R-355, R-356, R-495, R-496, R-497, R-499).

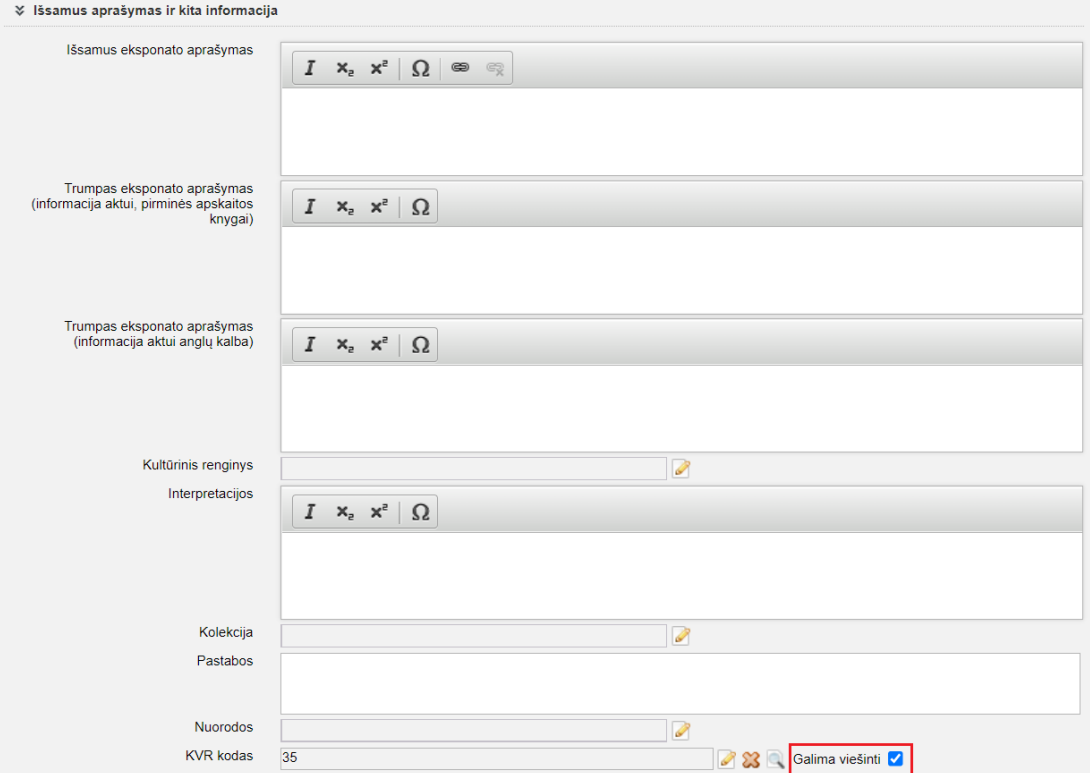

4.3. Eksponato apraše atlikus sąsają su KVR objektu, galima peržiūrėti nekilnojamosios vertybės aprašymą KVR viešojoje prieigoje. (R-355, R-356, R-495, R-496, R-497, R-499).

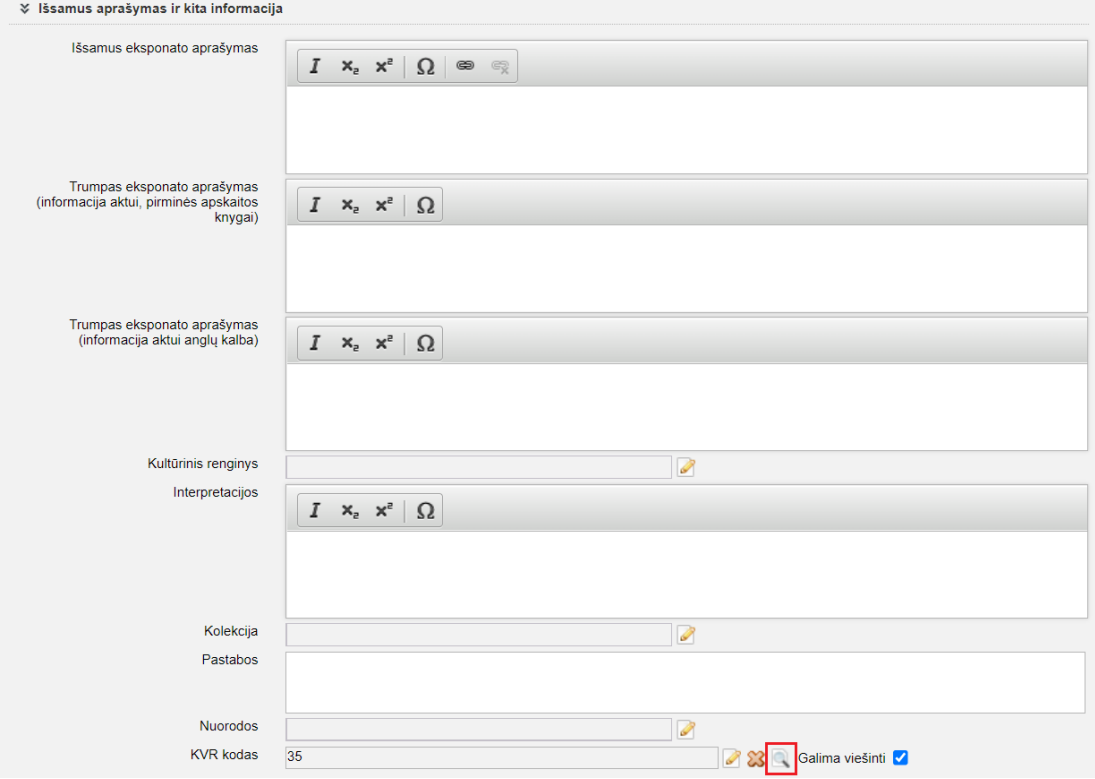

4.4. Eksponatų paieškoje sukurta galimybė atlikti eksponatų, susietų su kultūros vertybe iš KVR, paiešką.

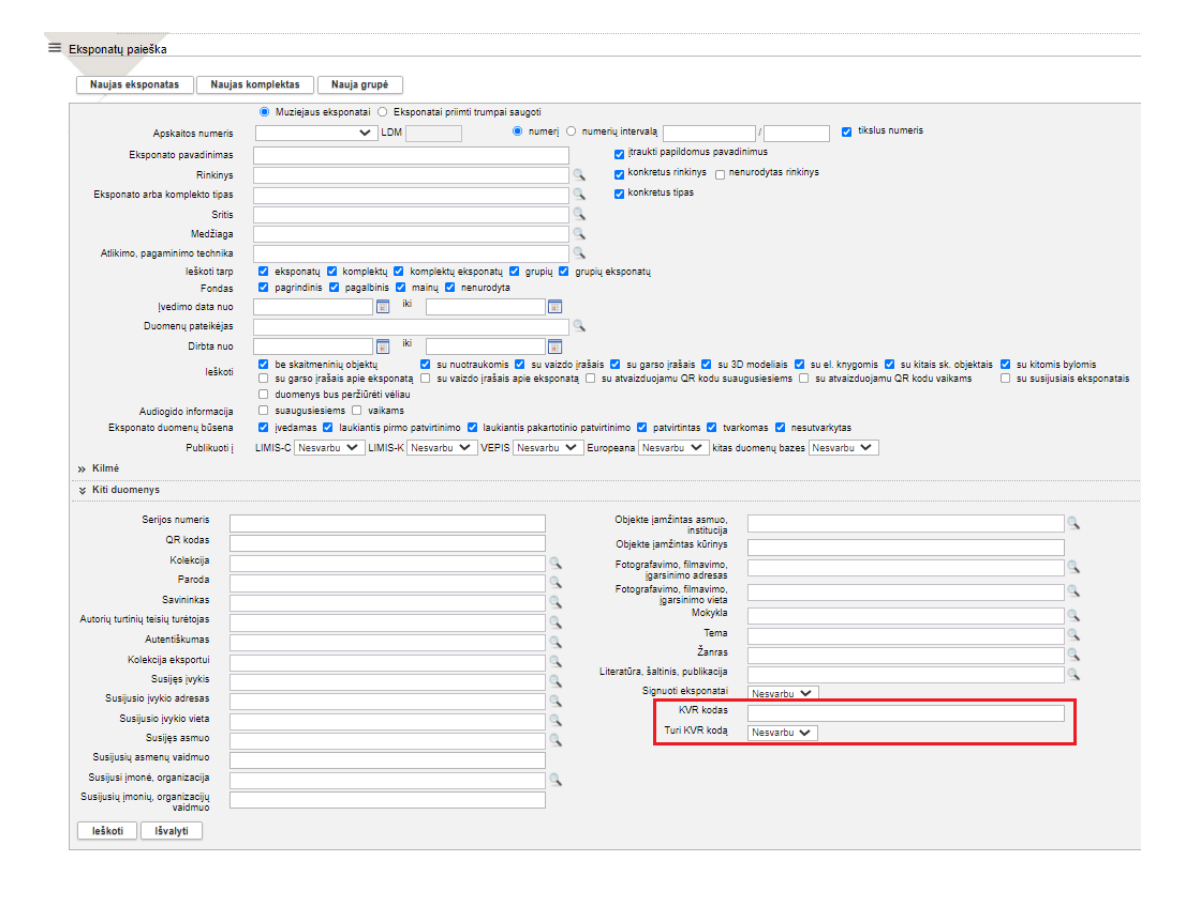

4.6. Archyvo vertybės, audiotekos ir videotekos vertybės, bibliotekos vertybės, fototekos vertybės aprašo kortelėje "Pagrindiniai duomenys" lauke "KVR identifikatorius" galima atlikti vertybės aprašo sąsają su nekilnojamąja kultūros vertybe iš KVR; sąsają galima paviešinti LIMIS viešojoje prieigoje; atlikus sąsają su KVR objektu, galima peržiūrėti nekilnojamosios vertybės aprašymą KVR viešojoje prieigoje [https://kvr.kpd.lt/;](https://kvr.kpd.lt/) vertybių paieškose sukurta galimybė atlikti vertybių, susietų su kultūros vertybe iš KVR, paiešką;. (R-355, R-356, R-495, R-496, R-497, R-499). Pastaba. Veikia analogiškai, kaip aprašyta 4.1., 4.2., 4.3., 4.4. punktuose.

4.7. Klasifikatorių "Lietuvos muziejai, padaliniai, skyriai" ir "Archeologinės radimvietės ir paminklai" terminus galima susieti su nekilnojamąja kultūros vertybe iš KVR sąsajas galima paviešinti LIMIS viešojoje prieigoje (muziejaus sąsaja su KVR vertybe bus viešinama būsimame Lietuvos muziejų gide; archeologinės radimvietės, paminklo sąsaja – Raktažodžių žodyne); atlikus sąsają su KVR vertybe, galima peržiūrėti nekilnojamosios vertybės aprašymą KVR viešojoje prieigoje [https://kvr.kpd.lt/;](https://kvr.kpd.lt/) sukurta galimybė atlikti terminų, susietų su nekilnojama kultūros vertybe iš KVR, paiešką; (R-355, R-356, R-495, R-496, R-497, R-499). Pastaba. Veikia analogiškai, kaip aprašyta 4.1., 4.2., 4.3., 4.4.punktuose.

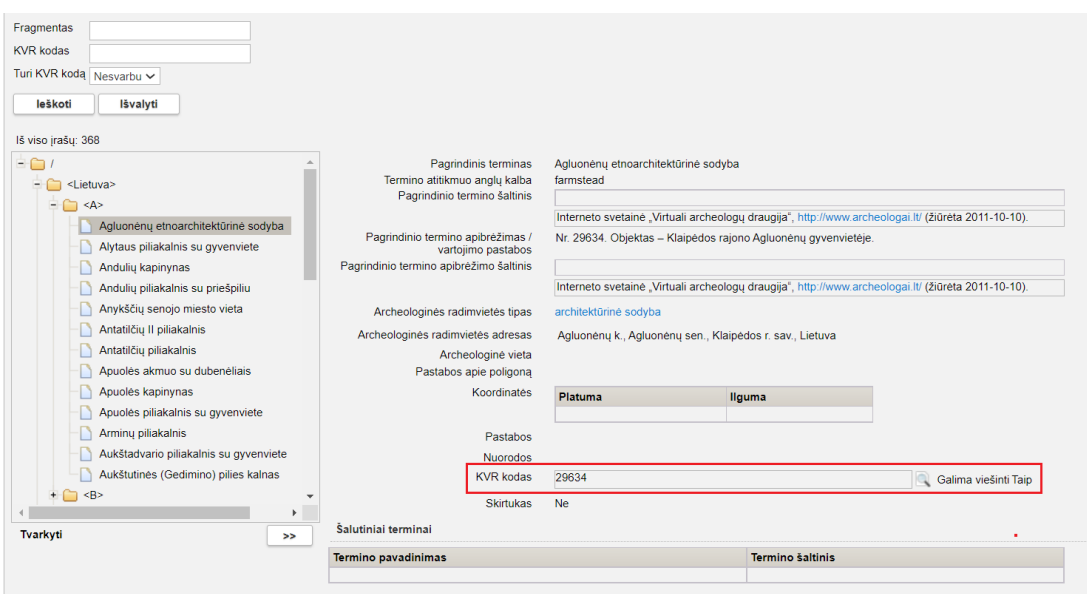

5. LIMIS pritaikytas automatiniam duomenų publikavimui į VEPIS ir Europeną per OAI-PMH serverį; parengtos ir įdiegtos taisyklės (sąlygos), užtikrinančios tik kokybiškai parengtų LIMIS objektų publikavimą į VEPIS ir Europeaną. (R-490–R-494).

Pastaba. VEPIS automatiniam duomenų priėmimui iš LIMIS dar ruošiamas.

#### **Svarbu!**

Eksponatų ir vertybių duomenys į VEPIS ir į Europeana bus publikuojami, jei atitiks šias sąlygas:

1. Eksponato ar vertybės aprašas bus pažymėtas požymiu "Publikuoti į VEPIS" arba "Publikuoti į Europeana".

2. Eksponato ar vertybės aprašas bus susietas su bent vienu skaitmeniniu objektu, turinčiu požymį, kad skaitmeninį objektą galima viešinti ir nurodytas vaizdas reprezentacijai.

3. Visi su eksponato ar vertybės aprašu susieti skaitmeniniai objektai, kurie pažymėti požymiu "Galima viešinti", privalo būti paženklinti žymeniu, licencija, pareikštimi (skaitmeninių bylų naudojimo sąlygos). Žymens, pareikšties ar licencijos sąlyga turi būti "Naudojimo teisės neribojamos" arba "Naudojimo teisės ribojamos".

4. Su eksponato ar vertybės aprašu susieto skaitmeninio vaizdo, turinčio požymius "Galima viešinti" ir "Vaizdas reprezentacijai", skiriamoji geba (rezoliucija) privalo būti ne mažesnė nei 0,95 megapikselio (975 x 975 pikselių).

Jeigu eksponato ar vertybės, publikuojamos į VEPIS ar Europeana, duomenys neatitiks išvardintų sąlygų, sistema neleis aprašo išsaugoti. LIMIS naudotojas bus informuojamas apie trūkumus: 1) objektas neturi viešinamų skaitmeninių bylų; 2) nenurodytas vaizdas reprezentacijai; 3) nepakankama viešinamos skaitmeninės bylos rezoliucija 4) skaitmeniniam objektui nenurodyta arba nurodyta netinkama skaitmeninės bylos žyma / licencija / pareikštis.